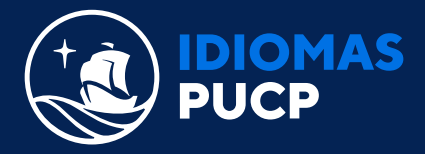

## **¿CÓMO ME UNO A UNA CLASE?**

Una vez que hayas iniciado sesión, verás en el **"Home"** el libro que activaste. Para poder unirte a una clase da clic en **"Join a class"** .

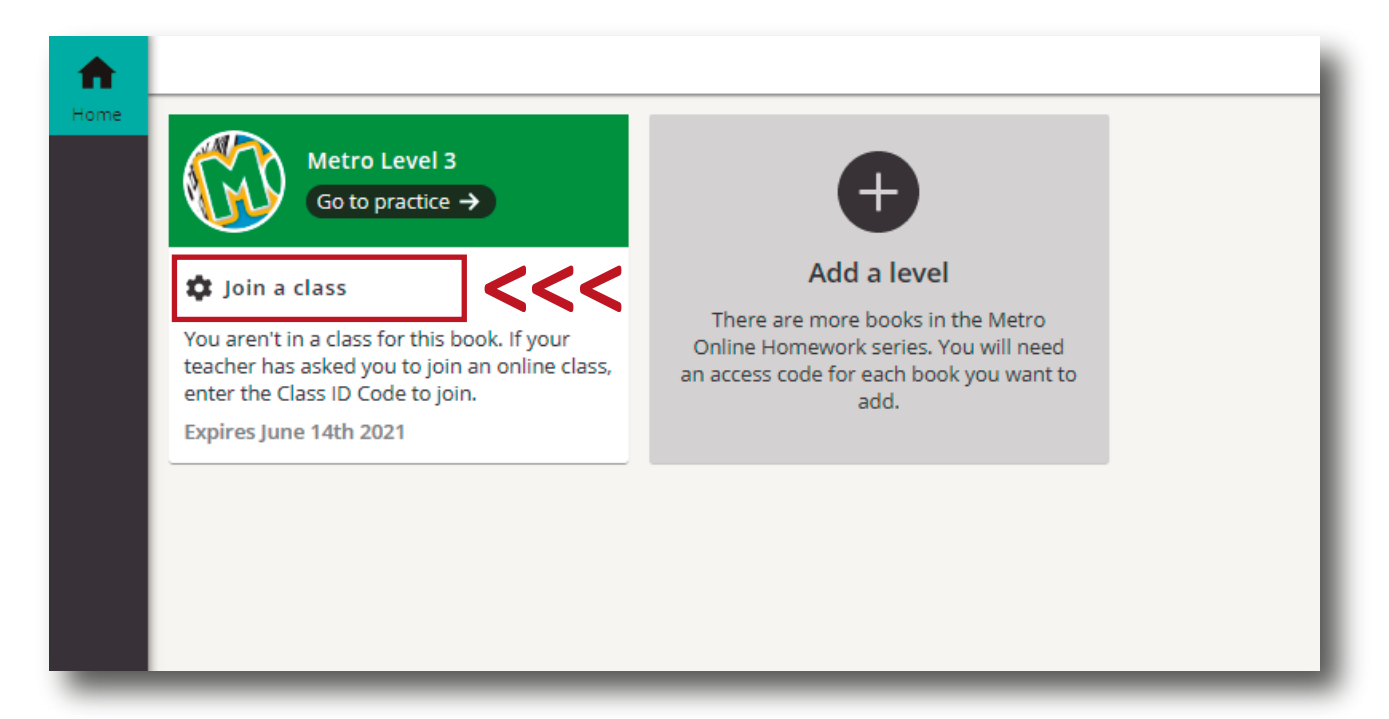

A

B Ingresa el código de clase (el cual te ha sido proporcionado por tu docente, el primer día de clase) y haz clic en el botón **"Check code" (Verificar código).**

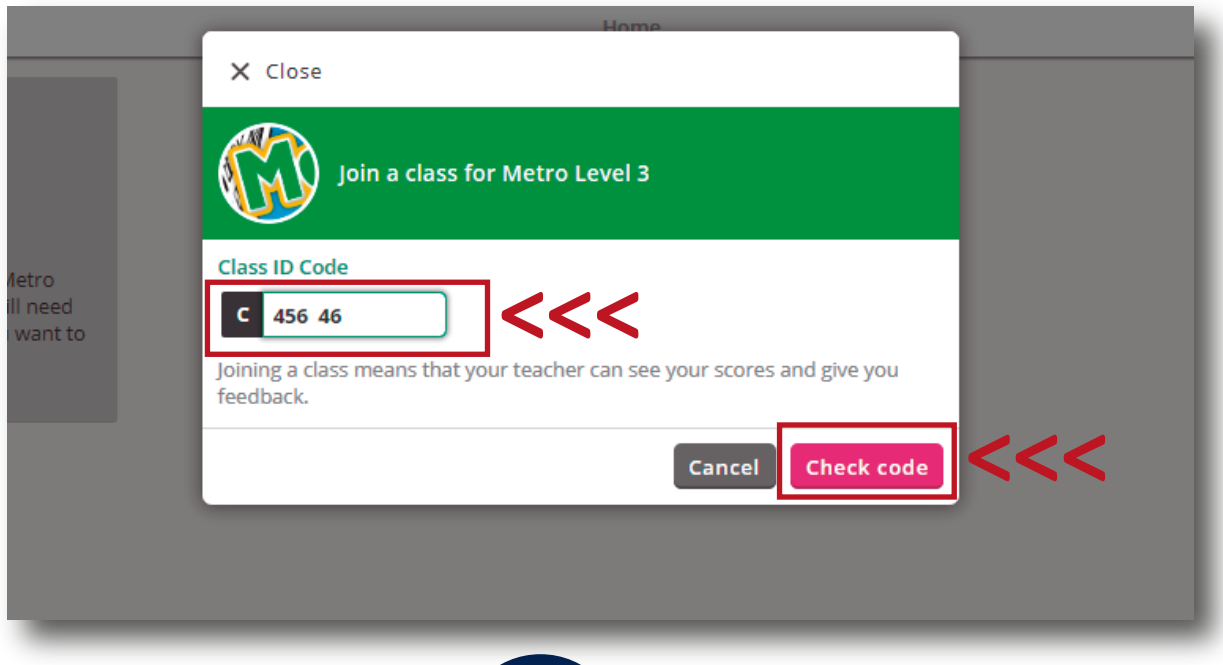

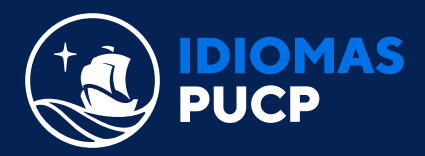

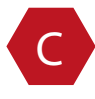

C Una vez que hayas dado clic a **"Check code"** selecciona el nombre de tu docente y el de la clase, luego elige **"Join class" ¡Listo, ya te uniste a la clase!**

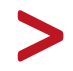

Ahora que ya te uniste a una clase, entra a Paideia Idiomas para conocer como desarrollar los ejercicios. Da **[click aquí.](https://paideia.pucp.edu.pe/idiomas/login/)**